### **Installing Hashcat on Windows**

Hashcat is a GPU based tool, so you need to have it running on a machine with a powerful graphics card with all drivers. It can be your windows machine, Ubuntu/ Kali machine or you can do it in the cloud

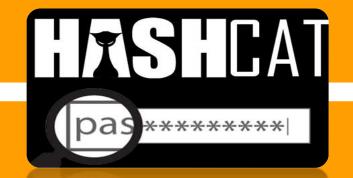

#### Step-1

Install the Hashcat from official website

https://hashcat.net/hashcat/

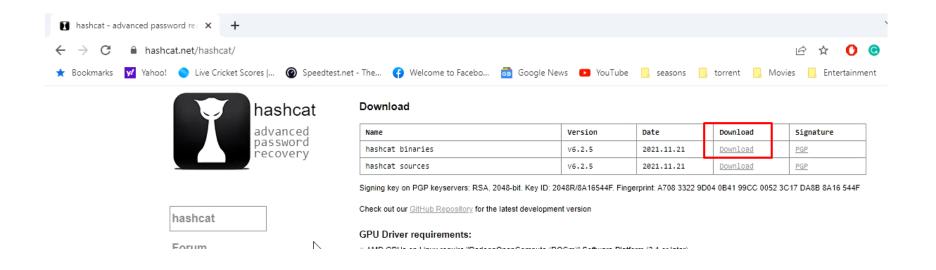

#### Step-2

Download and extract the rockyou dictionary in hashcat folder

https://github.com/brannondorsey/naive-hashcat/releases/download/data/rockyou.txt

## DEMO

# THANKS